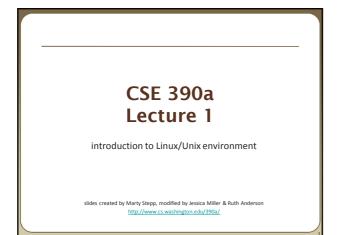

#### Lecture summary

- Course introduction and syllabus
- Unix and Linux operating system
- Introduction to Bash shell

#### **Course Staff**

• Me:

- Ruth Anderson, rea@cs
- Office hours: Mon 3:30-4:30pm, Tues 11am-12pm, CSE 360

#### **Course Introduction**

#### • CSE390a

- Collection of tools and topics not specifically addressed in other courses that CSE majors should know
   \*nix command line interface (CLI), Shell scripting, compilation tools
- (makefiles), version control...

  Credit / No Credit course, determined by short weekly assignments
- Credit / No Credit course, determined by short weekly assignments and a "final" assignment

# Bring to Class next week:

Name

- Email address
- Year (1,2,3,4)
- Major
- Hometown
- Interesting Fact or what I did over break.

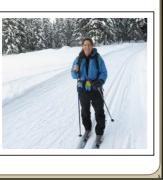

## **Operating systems**

- What is an OS? Why have one?
- What is a Kernel?

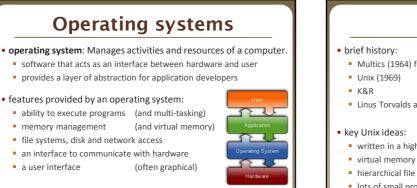

• kernel: The lowest-level core of an operating system.

Unix

-0\*-Hanaal Braws Belgs Del

1

- Multics (1964) for mainframes
- Linus Torvalds and Linux (1992)
- written in a high-level language (C)
- hierarchical file system; "everything" is a file
- Iots of small programs that work together to solve larger problems
- security, users, access, and groups .
- human-readable documentation included

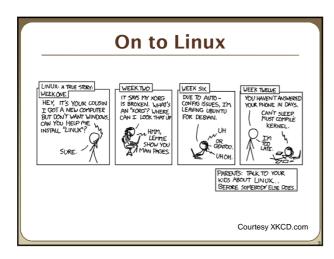

#### Linux

- Linux: A kernel for a Unix-like operating system. commonly seen/used today in servers, mobile/embedded devices, ...
- GNU: A "free software" implementation of many Unix-like tools many GNU tools are distributed with the Linux kernel
- distribution: A pre-packaged set of Linux software.
  - examples: Ubuntu, Fedora

#### • key features of Linux:

- open source software: source can be downloaded
- free to use
- constantly being improved/updated by the community

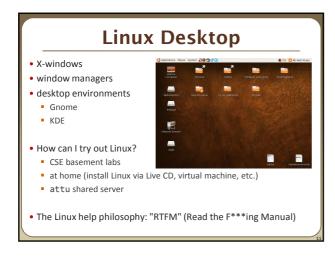

# Things you can do in Linux

- Load the course web site in a browser
- Install and play games
- Play MP3s
- Edit photos
- IM, Skype

#### Shell

- shell: An interactive program that uses user input to manage the execution of other programs.
  - A command processor, typically runs in a text window.
  - User types commands, the shell runs the commands
  - Several different shell programs exist:
    - bash : the default shell program on most Linux/Unix systems
    - We will use bash
    - Other shells: Bourne, csh, tsch
- Why should I learn to use a shell when GUIs exist?

#### Why use a shell?

- Why should I learn to use a shell when GUIs exist?
  - faster
  - work remotely
  - programmable
  - customizable
  - repeatable

#### Shell commands

| command | description                           |
|---------|---------------------------------------|
| exit    | logs out of the shell                 |
| ls      | lists files in a directory            |
| pwd     | outputs the current working directory |
| cd      | changes the working directory         |
| man     | brings up the manual for a command    |

\$ pwd /homes/iws/rea \$ cd CSE390 \$ ls file1.txt file2.txt \$ ls -1 -rw-r-r-- 1 rea fac\_cs 0 2012-03-29 17:45 file1.txt -rw-r-r-- 1 rea fac\_cs 0 2012-03-29 17:45 file2.txt \$ cd .. \$ man ls \$ exit

## **Relative directories**

| directory | description                                                               |
|-----------|---------------------------------------------------------------------------|
| •         | the directory you are in ("working directory")                            |
| ••        | the parent of the working directory (/ is grandparent, etc.)              |
| ~         | your home directory<br>(on many systems, this is /home/ <i>username</i> ) |
| ~username | username's home directory                                                 |
| ~/Desktop | your desktop                                                              |

#### **Directory commands**

| command | description                          |
|---------|--------------------------------------|
| ls      | list files in a directory            |
| pwd     | output the current working directory |
| cd      | change the working directory         |
| mkdir   | create a new directory               |
| rmdir   | delete a directory (must be empty)   |

• some commands (cd, exit) are part of the shell ("builtins") • others (ls, mkdir) are separate programs the shell runs

# Shell commands

- many accept arguments or parameters
  - example: cp (copy) accepts a source and destination file path
- a program uses 3 streams of information: stdin, stdout, stderr (standard in, out, error)

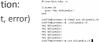

Coldenation Die Sex Jernical Tags Help Bitwerbernich ont wikipedia.ch Uben/ruby.ce

- input: comes from user's keyboard
- output: goes to console
- errors can also be printed (by default, sent to console like output)

#### • parameters vs. input

- parameters: before Enter is pressed; sent in by shell
- input: after Enter is pressed; sent in by user

## **Command-line arguments**

- most options are a followed by a letter such as -c some are longer words preceded by two - signs, such as --count
- options can be combined: ls -l -a -r can be ls -lar
- many programs accept a - help or help option to give more information about that command (in addition to man pages) • or if you run the program with no arguments, it may print help info
- for many commands that accept a file name argument, if you omit the parameter, it will read from standard input (your keyboard)

#### Shell/system commands

| command         | description                            |
|-----------------|----------------------------------------|
| man or info     | get help on a command                  |
| clear           | clears out the output from the console |
| exit            | exits and logs out of the shell        |
|                 | ·                                      |
|                 |                                        |
| command         | description                            |
| command<br>date | description output the system date     |
|                 |                                        |

'man pages" are a very important way to learn new commands man ls man man

#### File commands

| command | description                                                        |
|---------|--------------------------------------------------------------------|
| ср      | copy a file                                                        |
| mv      | move or rename a file                                              |
| rm      | delete a file                                                      |
| touch   | create a new empty file, or<br>update its last-modified time stamp |

- caution: the above commands do not prompt for confirmation easy to overwrite/delete a file; this setting can be overridden (how?)
- Exercise : Given several albums of .mp3 files all in one folder, move them into separate folders by artist.
- Exercise : Modify a .java file to make it seem as though you finished writing it on Dec 28 at 4:56am.

# **Exercise Solutions**

- caution: the cp, rm, mv commands do not prompt for confirmation easy to overwrite/delete a file; this setting can be overridden (how?) • Use "-i" with the command, "interactive" to prompt before overwrite
- Exercise : Given several albums of .mp3 files all in one folder, move them into separate folders by artist.
  - mkdir U2
  - mkdir PSY
  - mkdir JustinBieber
  - mv GangnamStyle.mp3 PSY
  - mv Pride.mp3 U2
- Exercise : Modify a .java file to make it seem as though you finished writing it on Dec 28 at 4:56am.
  - touch -t 201212280456 Hello.java